## Satış Teklif Hareketleri

Malzemeler için firma tarafından verilen ve Satış Teklifleri seçeneği ile kaydedilen teklifleri listelemek ve incelemek için kullanılan seçenektir. Satış ve Dağıtım program bölümünde, Satış Teklif Yönetimi menüsü altında yer alır.

Satış teklif hareketleri penceresi satırlarında, malzemeler için verilen teklif hareketlerine ait bilgiler şu başlıklar altında listelenir; Tarih, Fiş Numarası, Fiş Özel Kodu, Cari Hesap Kodu, Cari Hesap Unvanı, İşyeri, Bölüm, Ambar, Malzeme Kodu/Açıklaması, Onay Bilgisi, Miktar, Birim, Fiyat ve Satır Açıklaması.

Hareketlerin Filtrelenmesi: Teklif hareketleri listesinde Filtreler seçeneği ile satış teklif hareketleri filtrelenir ve yalnızca bu koşullara uygun hareketlerin listelenmesi sağlanır. Filtre ile ilgili koşul, grup ya da aralık tanımı yapılarak ya da listeden seçilerek belirlenir. Koşul belirleme işleminden sonra "Tamam" düğmesi tıklanır ve ilgili teklif hareketleri listelenir. Filtre koşullarını kaydetmek ve hareketleri yeniden aynı koşullarda almak için Filtre Kaydet, kayıtlı filtre dosyasını yeniden kullanmak için Filtre Yükle seçenekleri kullanılır. Satış Teklif Hareketleri filtre seçenekleri ve değerleri aşağıdaki tabloda yer almaktadır.

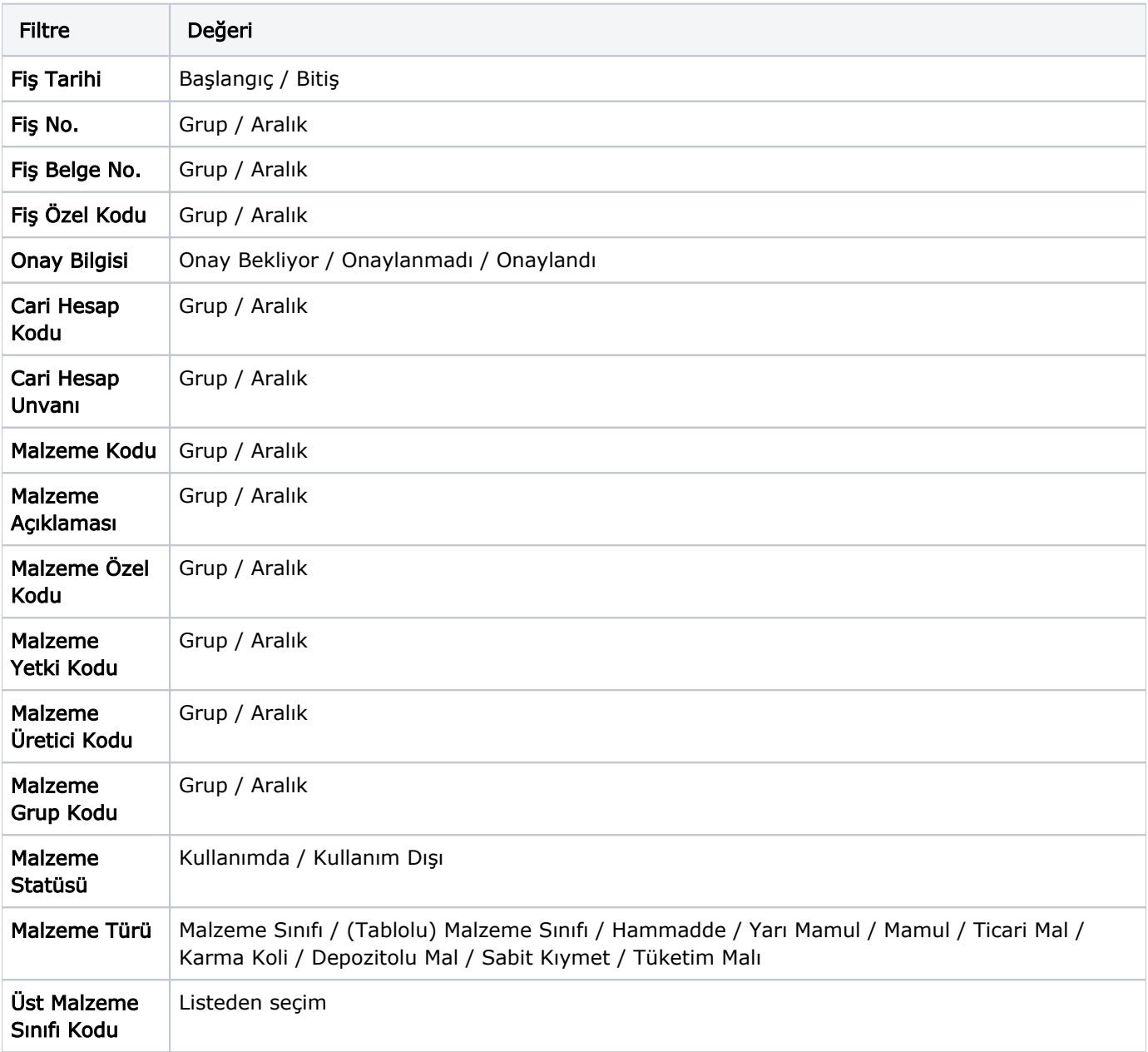

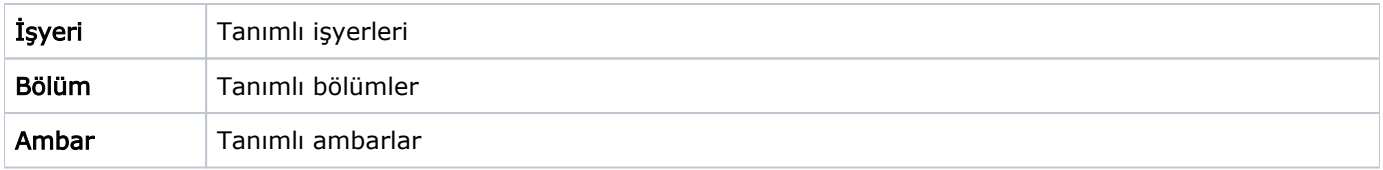

Hareketler listesinde, hareketin ait olduğu işlemi görmek için ilgili hareketin üzerinde İncele seçeneği kullanılır.

"İncele" seçeneği ile ekrana gelen Satış Teklifi üzerinde F9/sağ fare düğmesi menüsünde yer alan Sözleşme Detayları/Bağlantıları ve Sipariş Detayları/Bağlantıları seçenekleri kullanılarak satış teklifine ait sözleşme ve sipariş aktarım bilgileri incelenebilir.